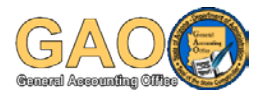

## **2012 W-2 (Wage and Tax Statement) Advisory**

The following is important information concerning your 2012 W-2. If you have any questions, please contact your agency payroll office.

To consent to receive your W-2 online, use the following instructions:

- 1. Visit [http://yes.az.gov,](http://yes.az.gov/) click "**Log in to YES**", Enter your **EIN** and **Password**,
- 2. Click "**Pay**", then click "**W-2 Tax Statements**", Enter your **EIN** and **Password**,
- 3. Click "**Authorize Electronic W-2**".
	- a. If you do not see this option and instead see "Revoke Authorization", STOP, you have already provided consent and do not need to do it again.
- 4. You must print a test first, so click "**Print Test**"
- 5. Select "**this sample W-2 in PDF format**" that is underlined and print it,
	- a. If your sample PDF appeared in a new window, close it.
	- b. If your sample PDF appeared in the bottom part of the website window, click "**View Sample W-2 for Print Test**" on the left menu bar
- 6. If you have successfully printed, select "**Yes**"
	- a. If you were unable to view the PDF, you can install Adobe Reader by clicking the "**Download Adobe Reader**" link. Once installed, go back to Step 3.
- 7. Then at the bottom of the consent document that appears, select "**I Agree**"
- 8. If you have a work email, it will default as a primary e-mail address. If you have a personal email address, you can enter it as a secondary email address. Having at least one email address is required. The email address(es) will be used to notify you that your W-2 is available on the YES website.
- 9. Click "**Save**"
- 10. No website message will appear, but you will receive a confirmation e-mail.

## Online W-2s

Employees who have consented to receive their W-2 online will have access up to 3 weeks earlier than those who receive their W-2 by mail. If you have already consented, it is not necessary to consent again, since your consent is effective until you revoke it. An email will be sent to you as soon as your W-2 is available online. If your email address has changed, please login similar to the consent instructions above and select "Change Secondary Email."

## Paper W-2 Mailing

Employees who have not consented to receive their W-2 online will be mailed their 2012 W-2 by January 31, 2013. Please ensure your mailing address in YES is accurate. Please note: the last opportunity to change your mailing address that will be used for the W-2 mailing is **Tuesday, January 8, 2013 at 2:00 PM**. Any Duplicate W-2s that you may need will be available via the YES Website [\(http://yes.az.gov\)](http://yes.az.gov/) on **February 1, 2013**.

W-2s for prior years (2006-2011) are available online to all employees.